# **Container 'wordpress-technikkultur'**

## **Ressourcen**

- 0.5 GB RAM
- 2 Cores
- 8 GB HDD (root-fs)

## **System**

- interne IPs
	- $\circ$  10.2.0.5, fd00:10:2:0::5
	- $\circ$  10.3.0.5, fd00:10:3:0::5

## **Dienste**

Wordpress (via NGINX)

## **Installation**

Standard-Template mit Benutzern

## **NGINX / PHP**

- 1. NGINX und PHP-FPM installieren
	- **sudo apt-get install php7.3 php7.3-cli php7.3-fpm php7.3-gd php7.3-xml php7.3-zip php7.3 mbstring php7.3-mysql php7.3-imagick php7.3-curl nginx**
- 2. Default-Konfiguration anpassen

/etc/nginx/sites-available/default

```
server {
     listen 80 default_server;
     listen [::]:80 default_server;
     root /var/www/public_html;
     # Add index.php to the list if you are using PHP
     index index.php;
     server_name _;
     location = /favicon.ico {
        log not found off;
         access_log off;
     }
    location = /robots.txt {
         allow all;
        log not found off;
         access_log off;
     }
     location / {
         # This is cool because no php is touched for static content.
         # include the "?$args" part so non-default permalinks doesn't break when using
query string
         try_files $uri $uri/ /index.php?$args;
     }
```

```
 # pass PHP scripts to FastCGI server
    location \sim \ \langle .\rangle php$ {
    #NOTE: You should have "cgi.fix_pathinfo = 0;" in php.ini
     include fastcgi_params;
    fastcgi intercept errors on;
    fastcqi pass unix:/run/php/php7.3-fpm.sock;
    #The following parameter can be also included in fastcgi params file
    fastcgi_param _SCRIPT_FILENAME $document_root$fastcgi_script_name;
 }
location \sim^* \setminus . (js|css|png|jpg|jpeg|gif|ico)$ {
              expires max;
             log not found off;
     }
```
3. Dienste aktivieren und neustarten

- **sudo systemctl enable nginx.service php7.3-fpm.service**
- **sudo systemctl restart nginx.service php7.3-fpm.service**

### **Wordpress**

}

- 1. Wordpress-Verzeichnisse erstellen
	- **sudo mkdir /var/www/public\_html**
- 2. Datenbank erstellen
- 3. Wordpress installieren
	- o nach [Anleitung](https://wordpress.org/support/article/how-to-install-wordpress/)
		- Entpacken in das Verzeichnis /var/www/public\_html
- 4. Berechtigungen anpassen

```
sudo chown -R www-data:www-data /var/www/public_html
```
- 5. Konfigurationsvorlage kopieren
	- **sudo cp /var/www/public\_html/wp-config-sample.php /var/www/public\_html/wp-config.php**
- 6. DB-Konfiguration anpassen

/var/www/public\_html/wp-config.php

```
/** The name of the database for WordPress */define( 'DB_NAME', 'wordpress_technikkultur' );
/** MySQL database username */
define( 'DB_USER', 'XXXXXXXXX' );
/** MySQL database password */
define( 'DB PASSWORD', 'XXXXXXXXXX' );
/** MySQL hostname */
define( 'DB_HOST', '10.3.0.100' );
/** Database Charset to use in creating database tables. */
define( 'DB_CHARSET', 'utf8' );
/** The Database Collate type. Don't change this if in doubt. */
define( 'DB_COLLATE', '' );
```
7. Salt-Konfiguration anpassen: Ausgabe von<https://api.wordpress.org/secret-key/1.1/salt/> in Konfiguration schreiben

/var/www/public\_html/wp-config.php

```
define('AUTH_KEY',
'****************************************************************');
define('SECURE_AUTH_KEY',
```

```
define('LOGGED_IN_KEY',
define('NONCE KEY',
define('AUTH SALT',
define('SECURE AUTH SALT',
define('LOGGED IN SALT',
define('NONCE SALT',
```
8. Verwendung eines SSL-Proxies konfigurieren

/var/www/public html/wp-config.php

```
\sim 10/* Accept SSL behind proxy */
if (!empty($ SERVER['HTTP X FORWARDED PROTO']) && $ SERVER['HTTP X FORWARDED PROTO']
== 'https') {
    S SERVER['HTTPS'] = 'on';
\mathcal{E}/** Sets up WordPress vars and included files. */
require_once ABSPATH . 'wp-settings.php';
```
- 9. Installer aufrufen unter https://technikkultur-erfurt.de/wp-admin/install.php
	- ⊙ Titel: Verein zur Förderung der Technikkultur in Erfurt e.V.
	- O Mail-Adresse: webmaster@XXXXXX.de
	- Benutzername und Passwort sicher wählen und dokumentieren
- 10. Im Admin-Backend einloggen und HTTPS konfigurieren
	- O Unter Einstellungen Allgemein die Parameter WordPress-Adresse (URL) und Website-Adresse (URL) anpassen

### **Backup mit Borgmatic**

- 1. Installation siehe mariadb
- 2. Konfiguration

/etc/borgmatic/config.yaml

```
\ddotsclocation:
    # List of source directories to backup (required). Globs and
    # tildes are expanded.
    source_directories:
        -/etc
        - /home
        - /root
        - /var/log
        - /var/www
\ddotsc
```
Dokument zuletzt bearbeitet am: **29.12.2020 16:13**

**Verein zur Förderung von Technikkultur in Erfurt e.V** <https://wiki.technikkultur-erfurt.de/>

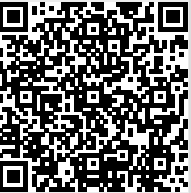